# Quick-Start Guide

# **A RIPLEY® BRAND VIS 300C Test Platform**

The VIS 300C is a fiber optic test platform which provides a unique and simple interface for gathering and reporting test results. All VIS 300C units are capable of automated fiber inspection, saving of images, and sharing saved results. For added functionality, VIS 300C-PM-02-V and VIS 300C-PM-04-V units include an onboard optical power meter (OPM) and visual fault locator (VFL/Red Laser). This guide will serve as an overview of the features and functions of the device.

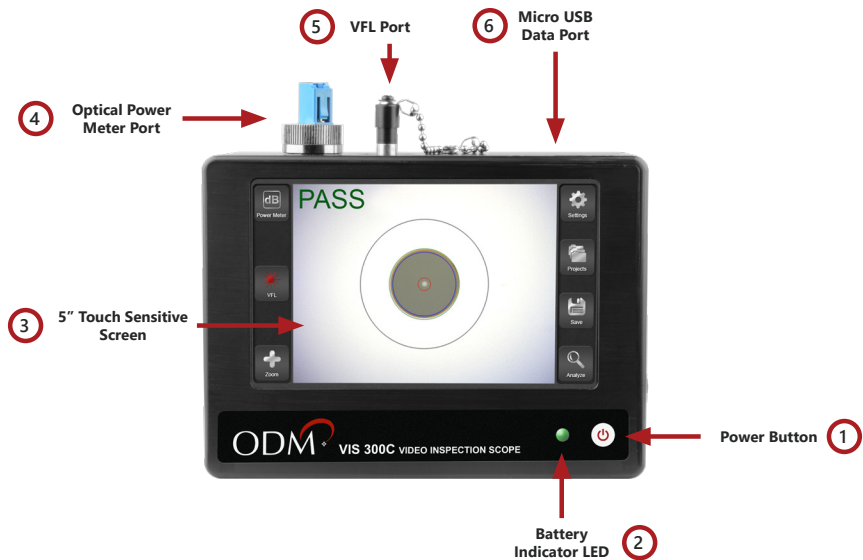

# **1. Power Button**

# **Power Unit ON**

With the VIS 300C unit powered OFF, press the Power Button once to turn the unit ON. The VIS 300C will emit a beep to indicate unit has powered ON. The Battery Indicator LED will light up.

# **Put Unit to Sleep**

With the VIS 300C fully powered ON, press the Power Button briefly (less than 1 second) to put the unit into "Sleep Mode". While in Sleep Mode, the Battery Indicator LED will remain lit, and the screen will turn off. The unit cannot be powered OFF while in Sleep Mode.

# **Wake Unit from Sleep**

With the VIS 300C in Sleep Mode, press the Power Button briefly (less than 1 second) to return the unit to its full functionality. The screen will turn back on.

#### **Power Unit OFF**

With the VIS 300C powered ON, press and hold the Power Button for 3 seconds, then release the Power Button to turn the unit off. The unit will show a "Shutting Down" indicator, then power down. The Battery Indicator LED will turn off when the unit is fully shut down.

# **Hard Shutdown**

With the VIS 300C powered ON, press and hold the Power Button for 6-10 seconds to initiate a "Hard Shutdown". The unit will beep twice to indicate a Hard Shutdown has occurred. The Hard Shutdown sequence should not be used during normal operation, as loss of data may occur.

# **2. Battery Indicator LED**

The Battery Indicator LED will change colors to inform the user when the battery reaches certain levels of remaining charge.

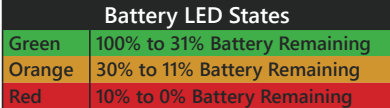

#### **3. 5" Touch Sensitive Screen**

The full color touch-sensitive LCD on the VIS 300C provides the user interface for most of the unit functions. Pixel dimensions are 800 x 480.

### **4. Optical Power Meter Port**

The power meter port (available on VIS 300C-PM-02-V and VIS 300C-PM-04-V) provides the physical interface for connecting patchcord jumpers to the VIS 300C for the purposes of optical test and measurement. Interchangeable adapters for the universal-style threaded connector are available. See the Accessories section of this guide for more information.

# **5. VFL Port**

The VFL Port (available on VIS 300C-PM-02-V and VIS 300C-PM-04-V) provides the physical interface for connecting fiber jumpers to the VIS 300C for the purposes of fault detection and continuity testing. The 2.5mm universal interface allows direct connection of fibers to the 635nm 1mW red laser.

# **6. Micro USB Data Port**

This port provides the interface for transferring data from the VIS 300C to a compatible PC.

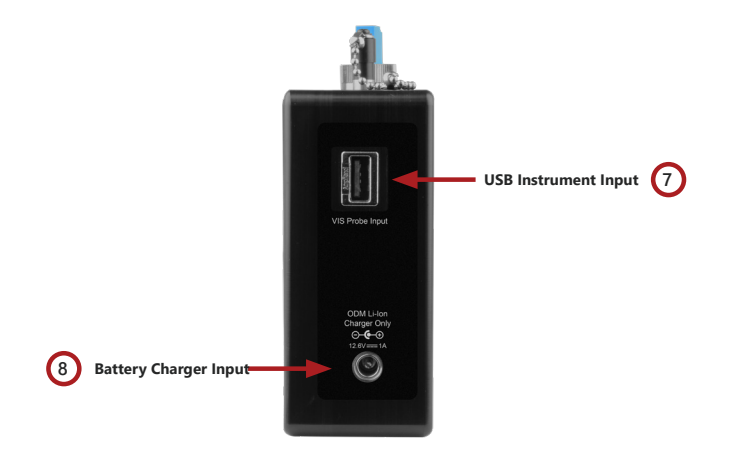

#### **7. USB Instrument Input**

This USB 2.0 Type A port allows connection of an HD inspection scope for use with the VIS 300C system. Additionally, users may plug a UPM 100 power meter into this port to activate Optical Power Meter testing options on the base model VIS 300C.

# **8. Battery Charger Input**

The VIS 300C comes with a 12.6-volt Lithium-Ion wall charger.

To charge the VIS 300C between uses, plug the wall charger into an outlet and plug the charging adapter into the battery charger port on the side of the VIS 300C.

The indicator light on the wall charger will be red when charging and green when fully charged. Charge time is approximately three hours.

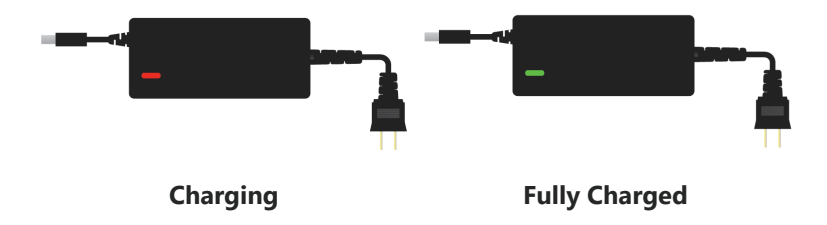

#### **\*\*\*NOTE\*\*\***

Only the approved charger from ODM may be used to charge the VIS 300C. Use of any third-party wall charger will void the warranty on the VIS 300C. Use of non-approved chargers may cause personal or property damage.

Contact ODM to obtain approved replacement charger packs.

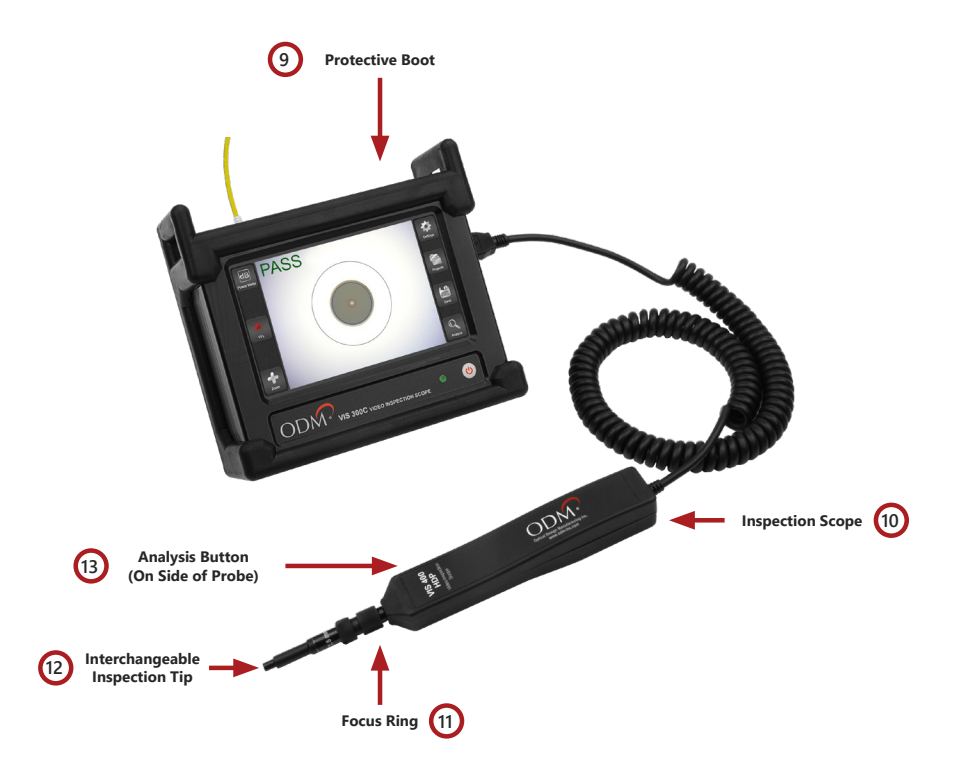

## **9. Protective Boot**

The VIS 300C monitor is housed in a molded rubber boot. The stand on the back of the boot folds open to provide an angled view of the screen when placed on a flat surface, such as a desk. The unit can be hung around the neck for field use if a strap is connected to the two extended "rings" on the top side of the boot.

#### **10. Inspection Scope**

All models of the VIS 300C come with a high-definition inspection scope. This scope provides a wide viewing area on the fiber endface to ensure accurate automated analysis within the VIS 300C software.

# **11. Focus Ring**

When inspecting bare fiber ferrules and patchcords, the Focus Ring on the inspection scope should be used to endure optimal focus. If inspecting fiber inside a non-moveable bulkhead, the probe body can be turned to focus the image. This is ODM's proprietary External Focus Mechanism.

#### **12. Interchangeable Inspection Tip**

Each inspection tip can be attached and removed using the threaded attachment ring on the inspection scope. ODM offers inspection tips for many common and uncommon connector styles across several industries.

### **13. Analysis Button**

Each inspection scope included with the VIS 300C has a button on the side of the probe body. This button will initiate analysis when a live fiber image is shown on the Main Inspection screen of the VIS 300C application. The button will also return the user to a live image after the analysis has been run.

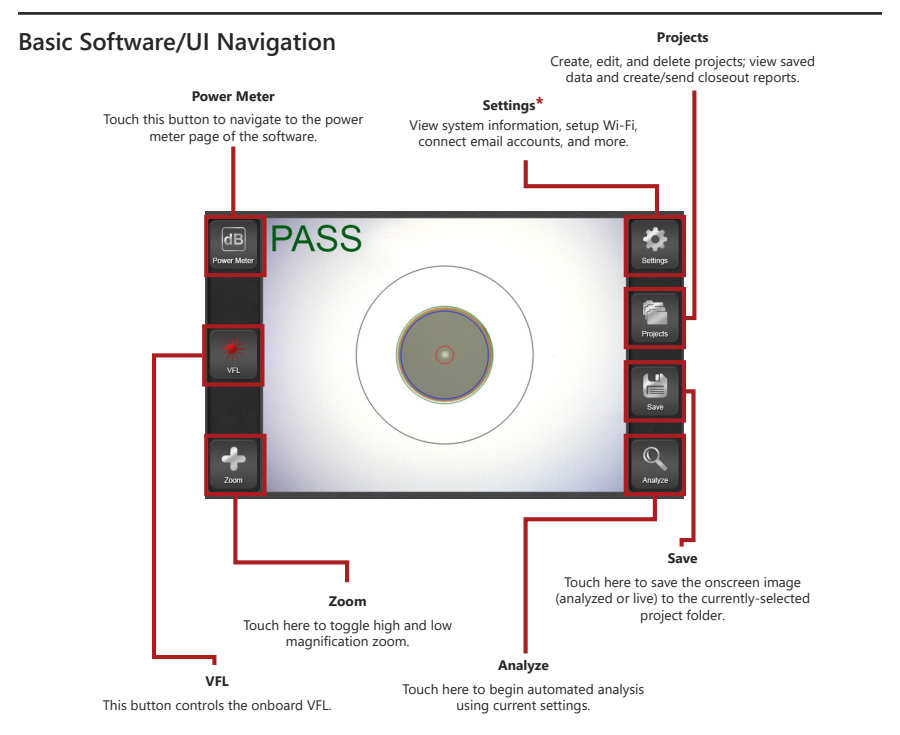

\*Navigate to Settings>About and touch the "User Manual" button for a complete walkthrough of all software features.

> Phone: 603-524-8350 Email: [tech.support@odm.ripley-tools.com](mailto:tech.support%40odm-inc.com?subject=Tech%20Support%20Inquiry) Web: [www.ripley-tools.com](http://odm-inc.com)/odm